## DIALOG ODER EXPLORER IN WINDOWS

Es gibt verschiedene Aktionen, die man öfters machen muss: Wenn Du einmal ein Foto posten willst, dann musst Du evtl. "Foto hinzufügen" wählen. Dann geht es aber auch erst richtig los mit dem "Dialog", weil Du das Foto auf dem Rechner suchen musst! Also hangelst Du Dich durch die Ordner-**Hierarchie**. Am Ende kannst Du die Datei anklicken und "Öffnen" bzw. "Hinzufügen" wählen.

Wenn Du aber Deine Fotos mit dem normalen Explorer oder Datei-Explorer von A nach B kopieren möchtest, dann hast Du zwei grundsätzliche Möglichkeiten. Entweder ziehst Du die Fotos mit der Maus von einem Fenster in ein zweites. Oder, was auch geht: Du benutzt die Zwischenablage.

Wie könnte man die verschiedenen Vorgänge nennen? Ich nenne sie den "**geführten Dialog**" – und alternativ die **Explorer-Aktion**.

Ich zähle jetzt einmal geführte Dialoge auf: "Öffnen", "Datei hinzufügen", "Einfügen", "Anhang hinzufügen", "Datei anhängen", "Foto hinzufügen".

Diese "geführten" oder "vorbereiteten" Dialog-Aktionen kannst Du alternativ auch mit einem Doppelklick beenden.

Die Explorer-Aktionen sind nicht so geführt. Da muss man selbst Hand anlegen.

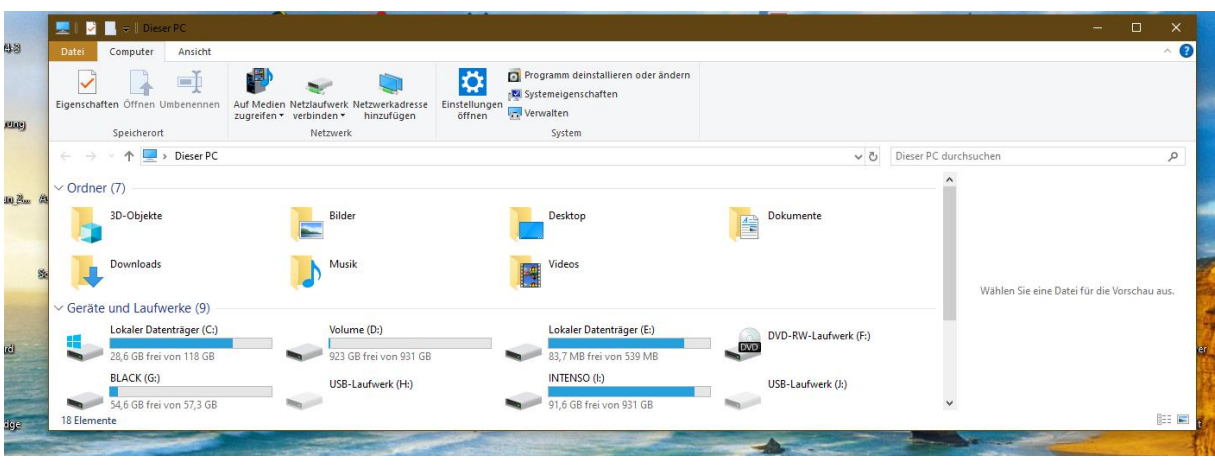

## Der Datei-Explorer (unter Windows 10) sieht so aus:

Na, der Datei-Explorer (Windows 11) sieht so aus:

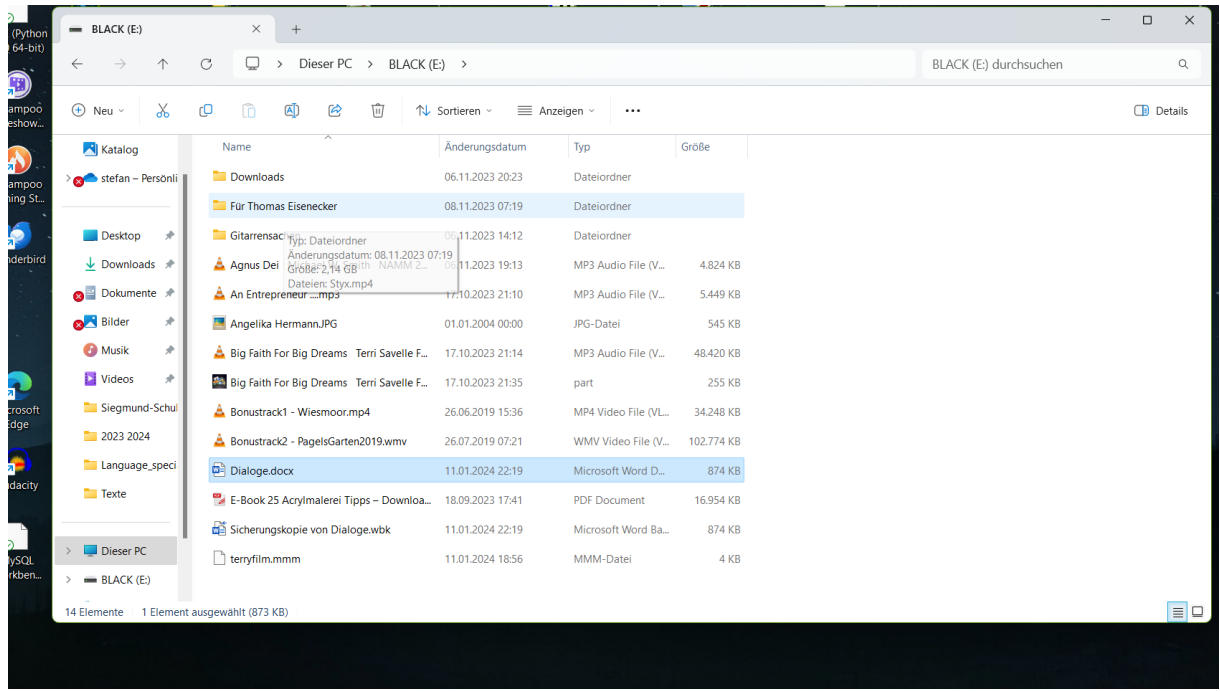

Irgendein Dialogfenster sieht aber so aus:

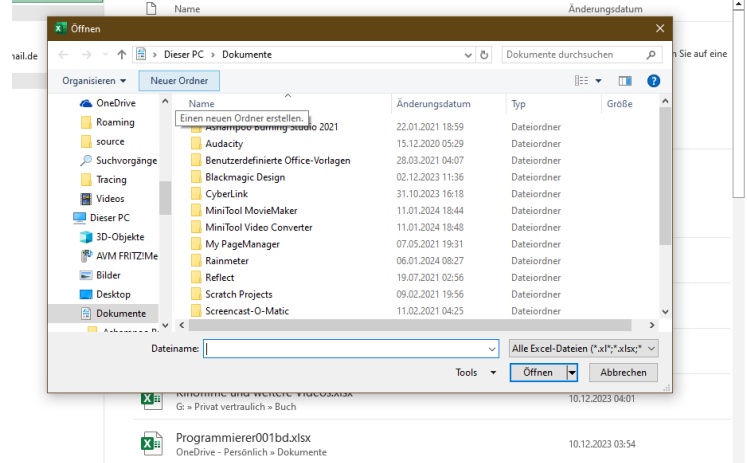